# **TC-62F, Restaurant Tax Instructions**

### **General Instructions**

Use this spreadsheet to complete your Restaurant Tax Return. Always check the revision date to be sure you have the newest form. Keep all supporting documentation in case of audit.

*Note: This is the only approved template to upload your data.*

#### **Filing Instructions**

Follow these steps to complete and submit your return:

- 1. Download the current template and save to your computer before using.
- 2. Follow the detailed instructions to complete and save your template.
- 3. Sign in to your [Taxpayer Access Point \(TAP\)](http://tap.utah.gov/) account.
- 4. Import and submit your file.

#### **Important**

- Don't copy or alter cells or their formatting. If you must paste from other data, use the PASTE VALUES command.
- Don't leave blank lines in the spreadsheet. It will cause errors.
- Dropdown menus have been provided where possible.
- Recent versions of Microsoft Excel automatically save files as .xlsx. You must save your file as .xls to upload

## **Template**

If you create your own template, you must use the following formats:

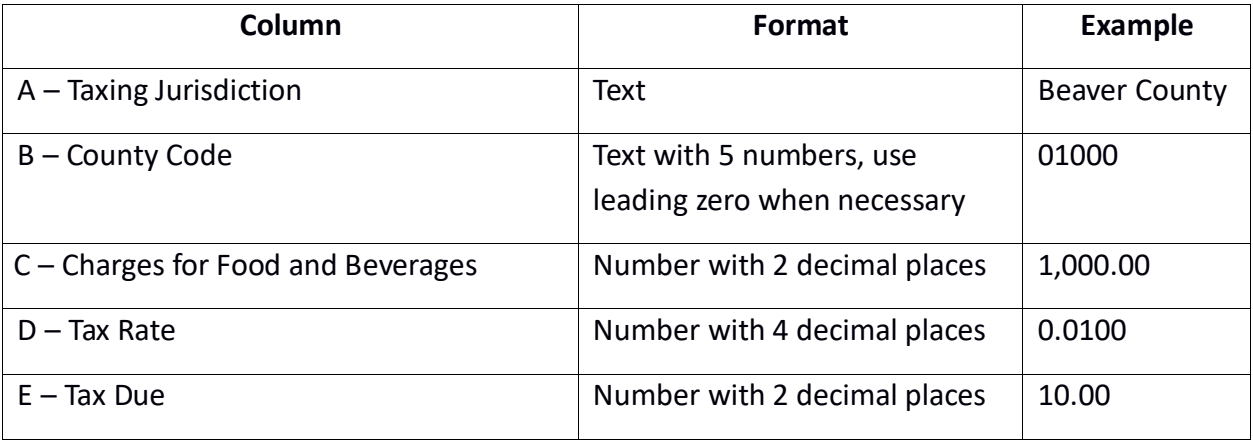

# **Detailed Template Instructions**

#### **Using the tab flow to enter information on rows 3-8**

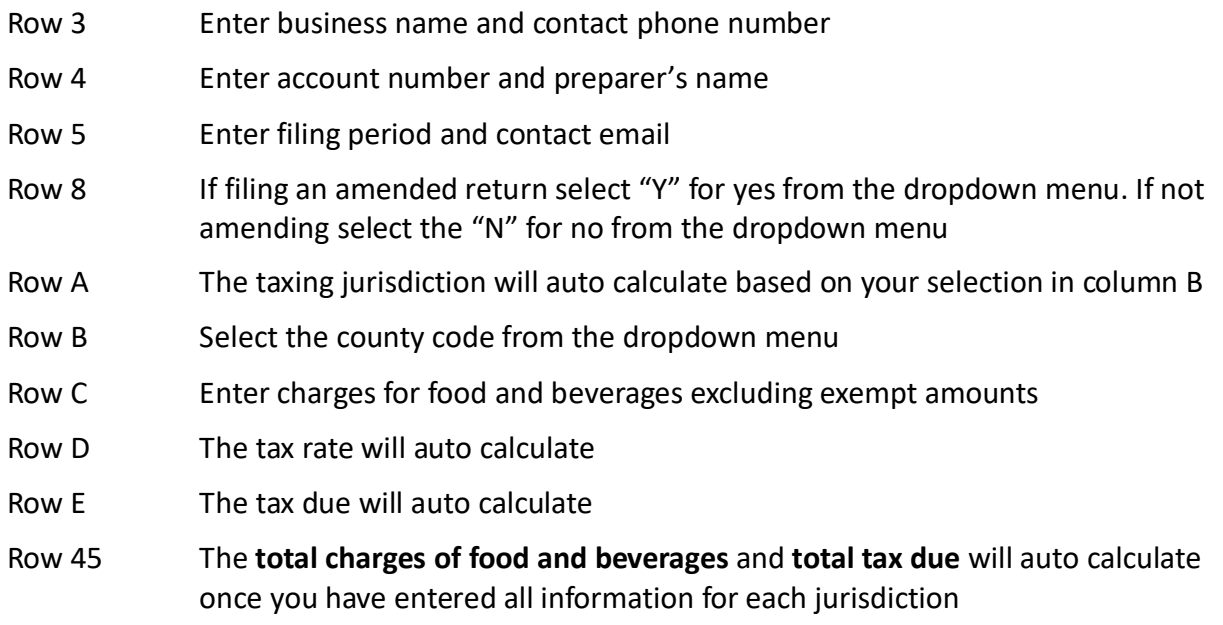

## **References/Resources**

#### **Forms & Publications:**

- [TC-62F, Restaurant Tax Return](https://tax.utah.gov/forms/current/tc-62ftemplate.xls)
- [Publication 25, Sales and Use Tax General Information](https://tax.utah.gov/forms/pubs/pub-25.pdf)

**Returns and Schedules:** You may be penalized if you do not file the correct forms and schedules. See [tax.utah.gov/billing/penalties-interest](https://tax.utah.gov/billing/penalties-interest) for details.

**Information Updates:** Contact the Tax Commission immediately if account information changes. To register a new business or change ownership with the Tax Commission online, go to Taxpayer [Access Point \(TAP\)](https://tap.tax.utah.gov/TaxExpress/_/) and click the *Apply for tax account(s)* TC-69 link.

**Taxpayer Resources:** The Tax Commission offers online workshops to help taxpayers understand Utah taxes. Visit [tax.utah.gov/training](https://tax.utah.gov/training) for a list of all training resources. If you need more information or access to online services, forms or publications, visit the Tax Commission's site at [tax.utah.gov.](https://tax.utah.gov/)

You may also write or visit the Utah State Tax Commission at 210 North 1950 West, Salt Lake City, UT 84134-0400, or phone 801-297-2200 (800-662-4335). You can email questions to [taxmaster@utah.gov.](mailto:taxmaster@utah.gov)

For accommodations under the Americans with Disabilities Act, contact the Tax Commission at 801-297- 3811 or TDD 801- 297-2020. Please allow three working days for a response.